## Översikt doseringssida - AKnet

*Denna guide beskriver var information kan hittas på patients doseringssida i AKnet.*

## **Översikt doseringssida**

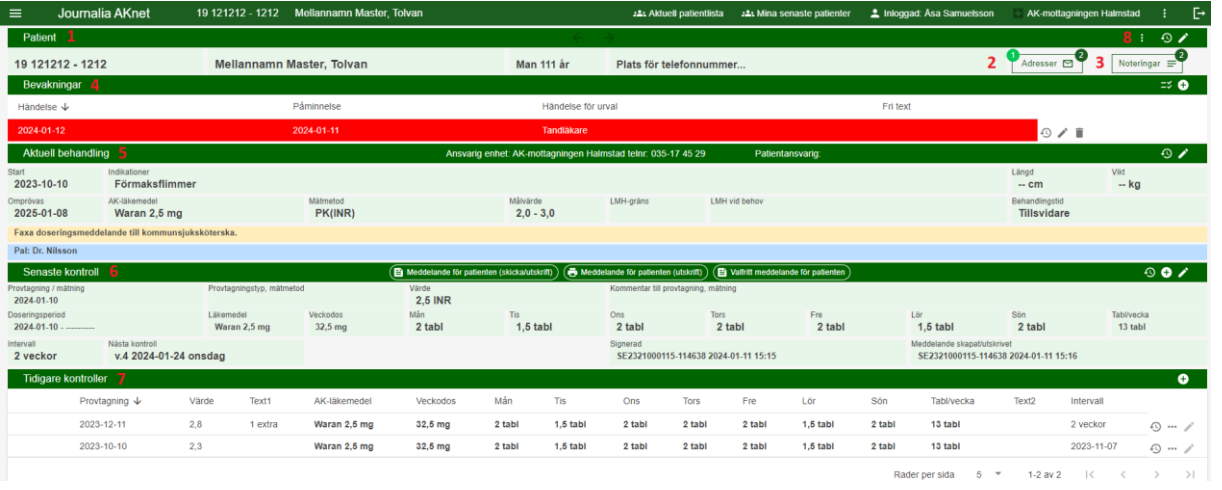

1. **Patientuppgifter** - Visar patientens grunduppgifter. Klicka på redigeringspennan för att öppna och/eller redigera uppgifterna.

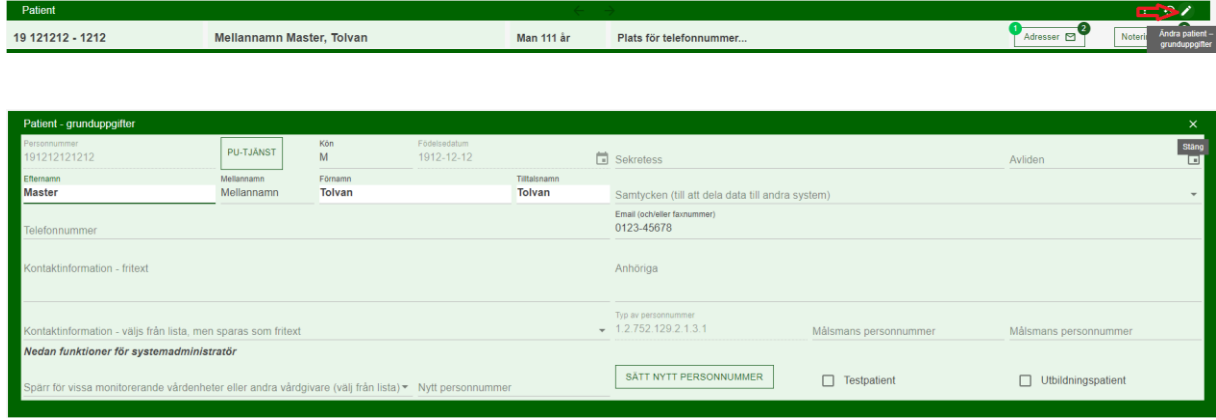

Spara och stäng genom att klicka på X.

2. **Adresser** - Visar uppgift om postadress , kommunikationssätt 1177 och att doseringsmeddelande skall faxas.

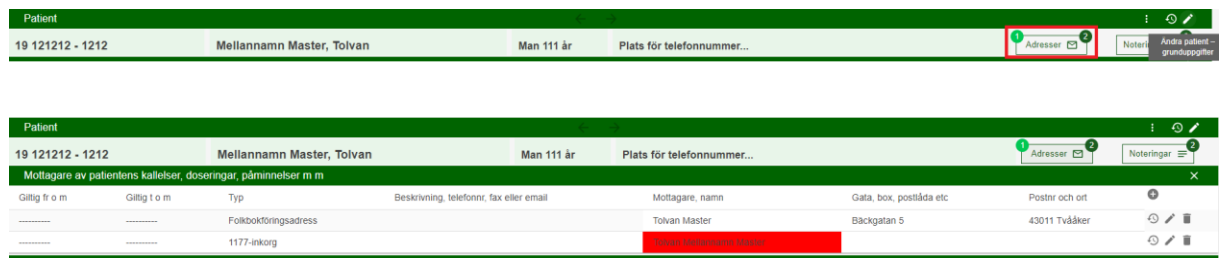

Spara och stäng genom att klicka på X.

3. **Noteringar** - Uppvisar historisk information registrerad i Auricula och Journalia AK. Redigering ej möjlig. Informationen sorteras på datum.

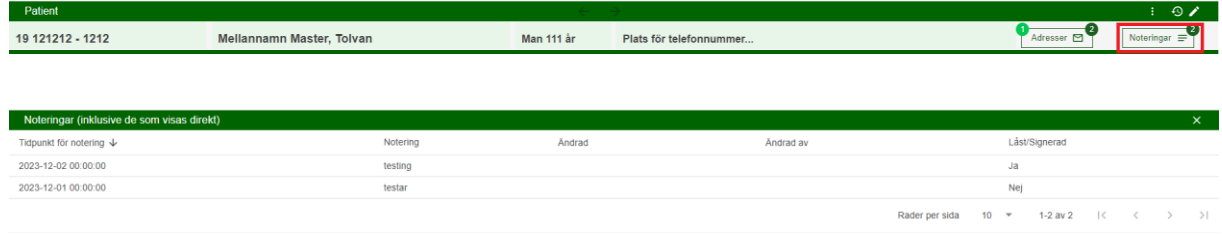

Stäng genom att klicka på X.

4. **Bevakningar** - Visar om patienten har aktiv bevakning.

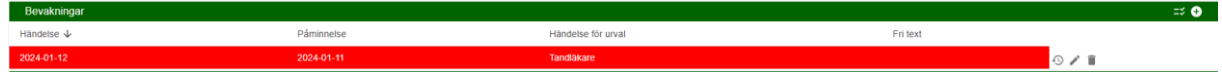

5. **Aktuell behandling** - Visar patientens behandlingsinformation, ansvarig AKenehet och patientansvarig enhet i de fall detta angivits. Information om PAL anges i blått fält. Övriga färgfält avser noteringar gjorda av doserande personal.

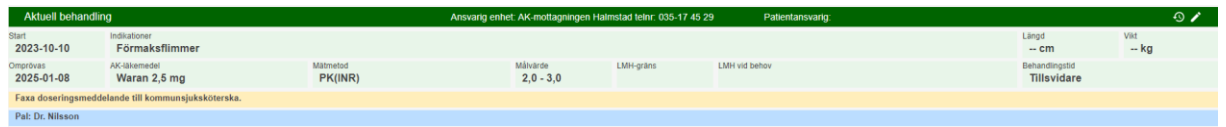

6. **Senaste kontroll** - Visar patients senaste provsvar, aktuell dosering och datum för nästa kontroll. Här kan även uppgift om Särskild dosering och Extra LMH finnas samt uppgift om intern kommentar.

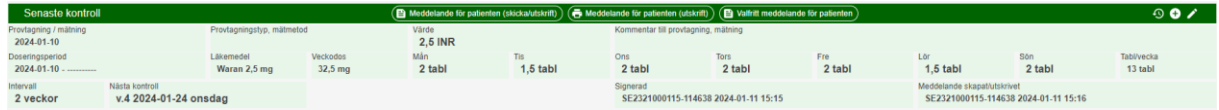

7. **Tidigare kontroller** - Visar patients tidigare kontroller. Orange cirkel med utropstecken visar om kontrollen har en intern kommentar och orange cirkel med stjärna visar om kontrollen har en särskild dosering.

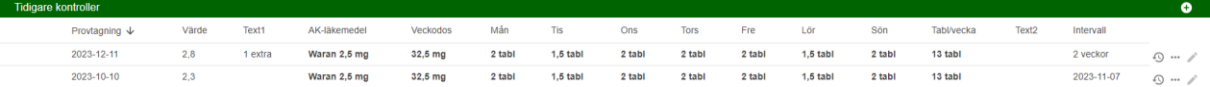

8. **Tre prickar på patientraden** - Funktion för att visa skapade meddelande till/för patienten, alla importerade provsvar för patienten, kurva PK(INR) och dos/v mg och tidigare behandlingar.

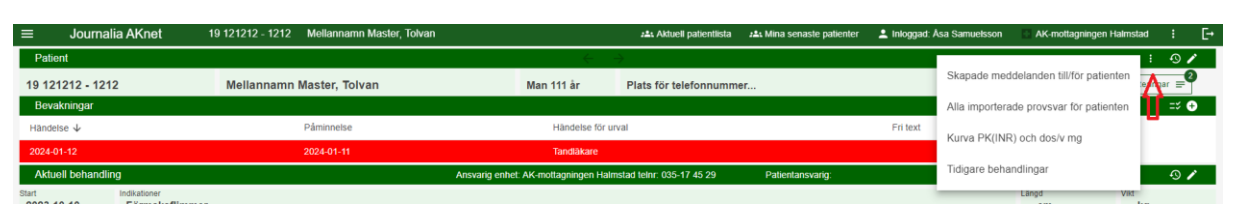

• **Skapade meddelande till/för patienten** - Visar meddelande skapade för patienten med datum, meddelandetyp och status.

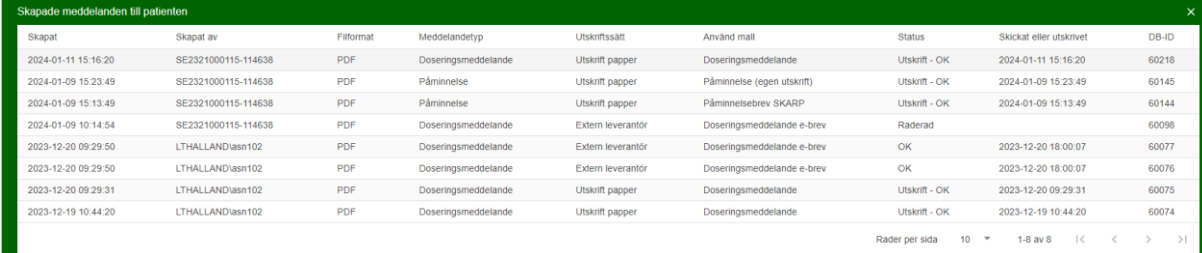

• **Alla importerade provsvar för patienten** - Visar alla för patienten importerade provsvar även provsvar som signerats som icke dosgrundande.

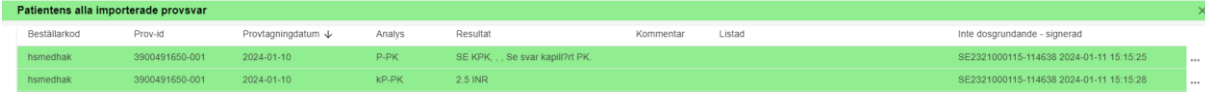

• **Kurva PK(INR) och dos/v mg.**

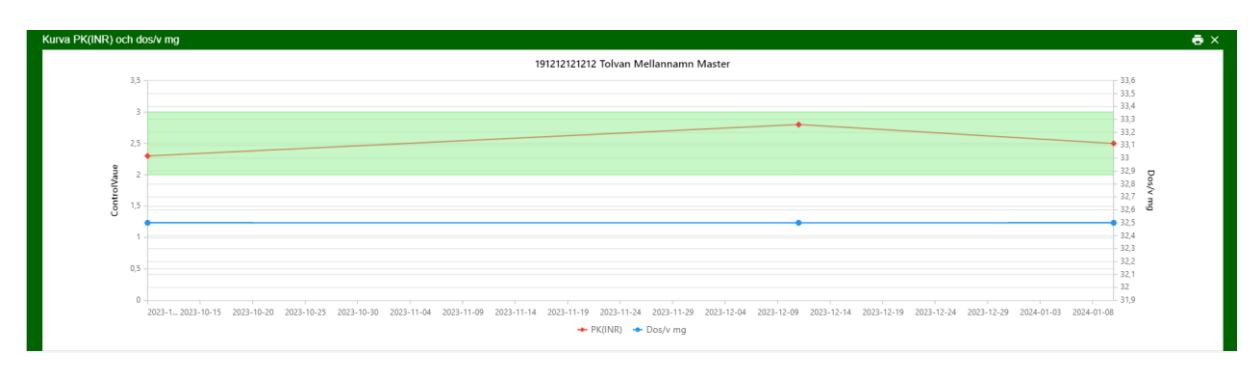

• **Tidigare behandlingar** - Visar uppgift om patients tidigare behandlingar samt avslutsdatum och avslutsorsak. I de fall uppgift om avslutsorsak saknas återfinns avslutskommentar i funktionen för Noteringar.

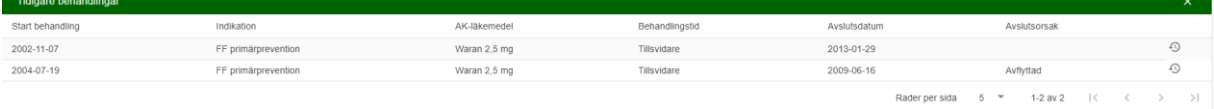